# Initiation à la programmation

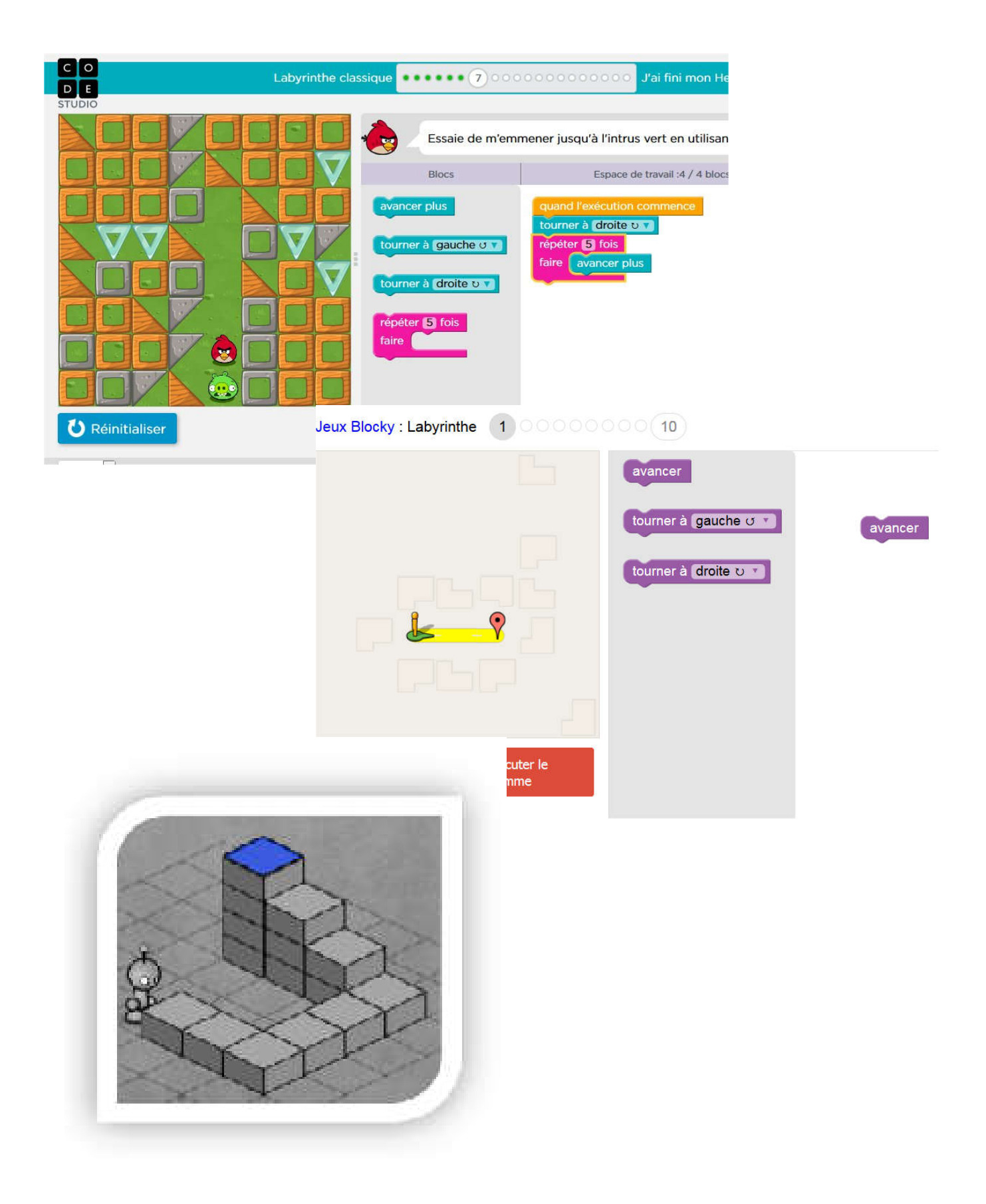

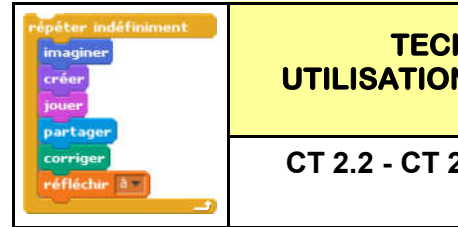

### **TECHNOLOGIE UTILISATION DES TABLETTES** INITIATION A

LA PROGRAMMATION CT 2.2 - CT 2.4 - CT 3.3 - CT 4.1 INFORMATIQUE

*Fiche élève Fiche élève Page 1/4 Page 1/4*

Activités à réaliser en îlot: Temps alloué : 55 minutes

Problème à résoudre : Dans le cadre du cours de technologie, vous allez découvrir la programmation par blocs.

#### A - Lancer firefox et saisir l'adresse ci-dessous :

https://studio.code.org/ et https://studio.code.org/hoc/1

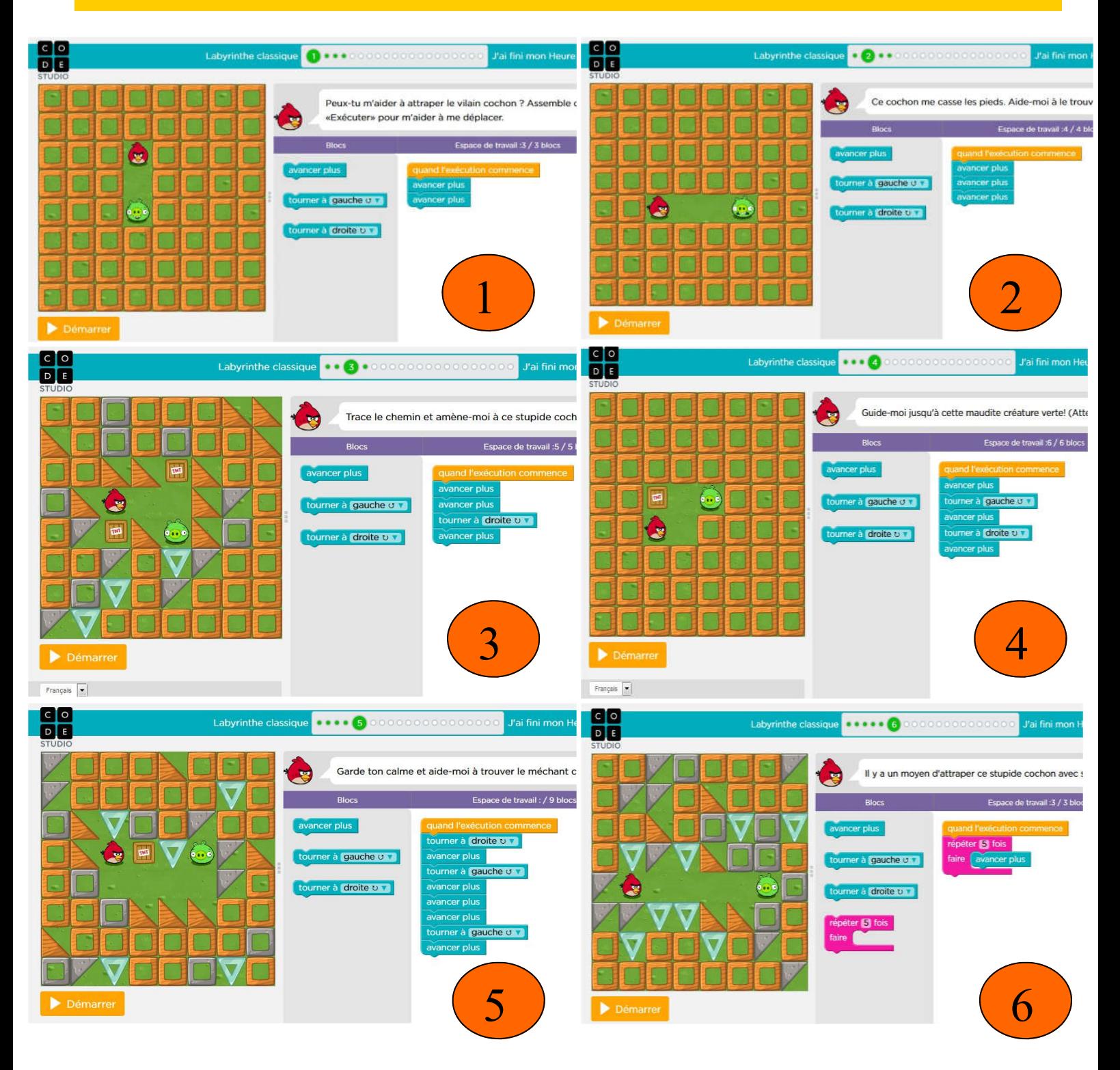

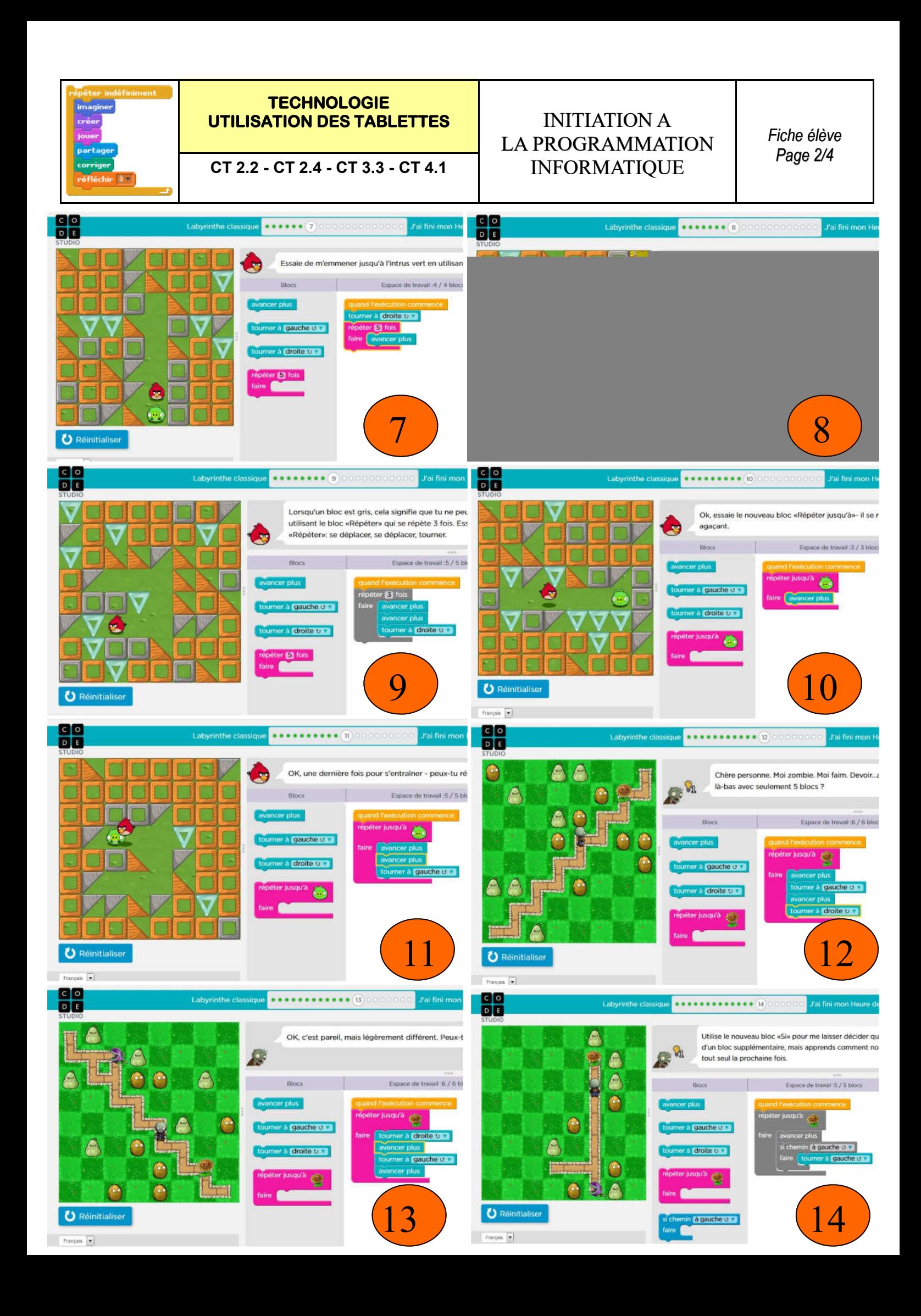

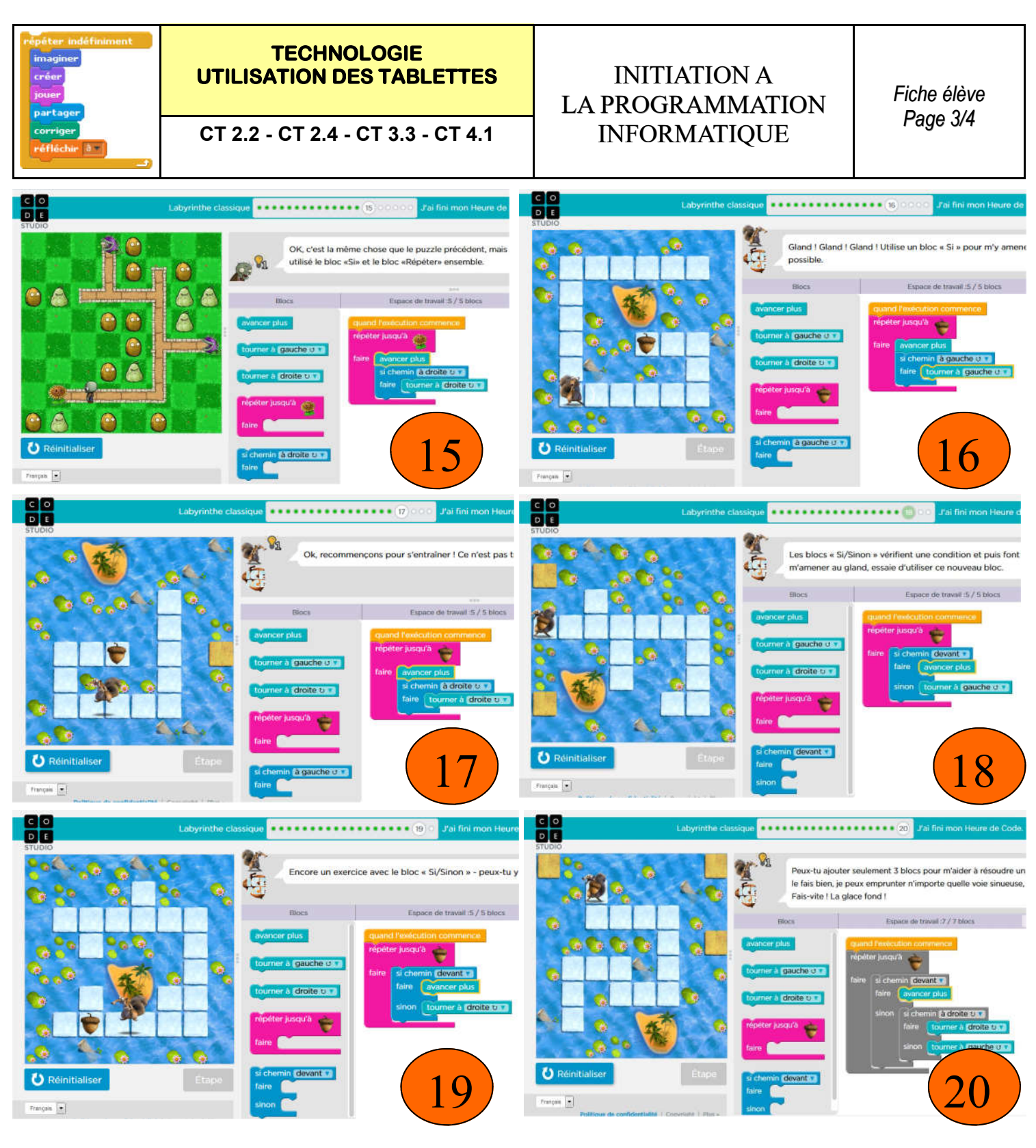

#### Nous te félicitons d'avoir terminé une Heure de Code !

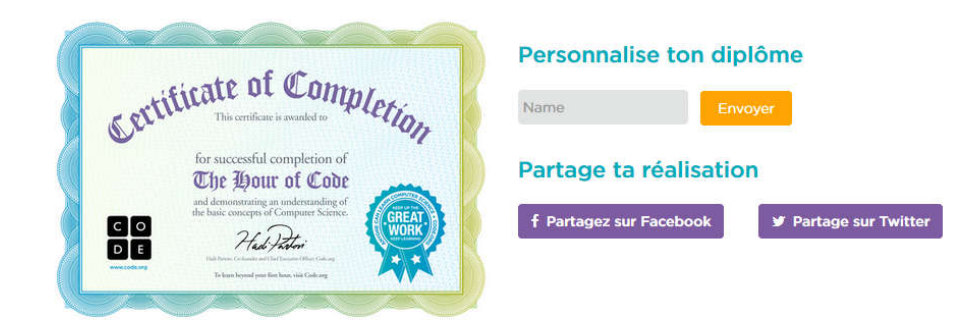

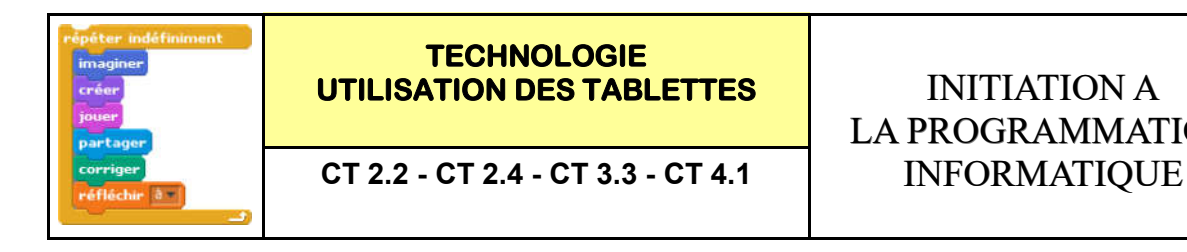

## LA PROGRAMMATION

*Fiche élève Fiche élève Page 4/4 Page 4/4*

#### B - Enregistrer ton diplôme de programmation :

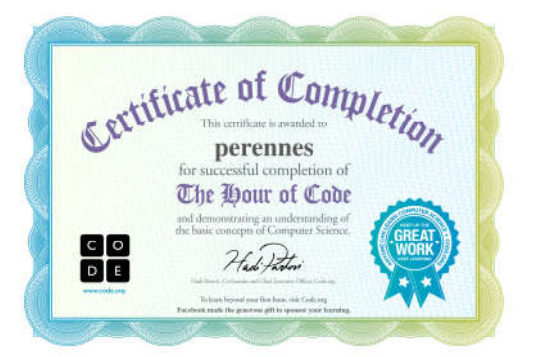

#### C - Se connecter à blockly :

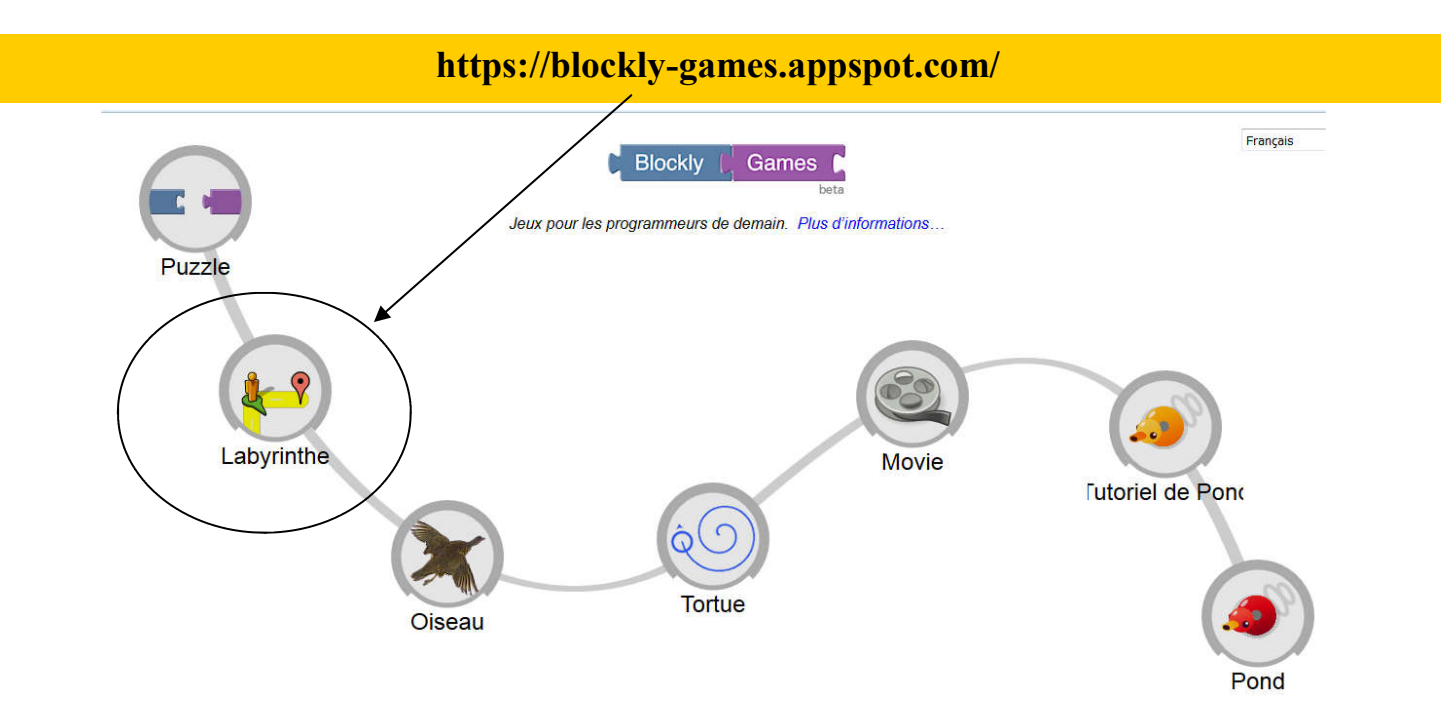

#### D - Se connecter à light bot :

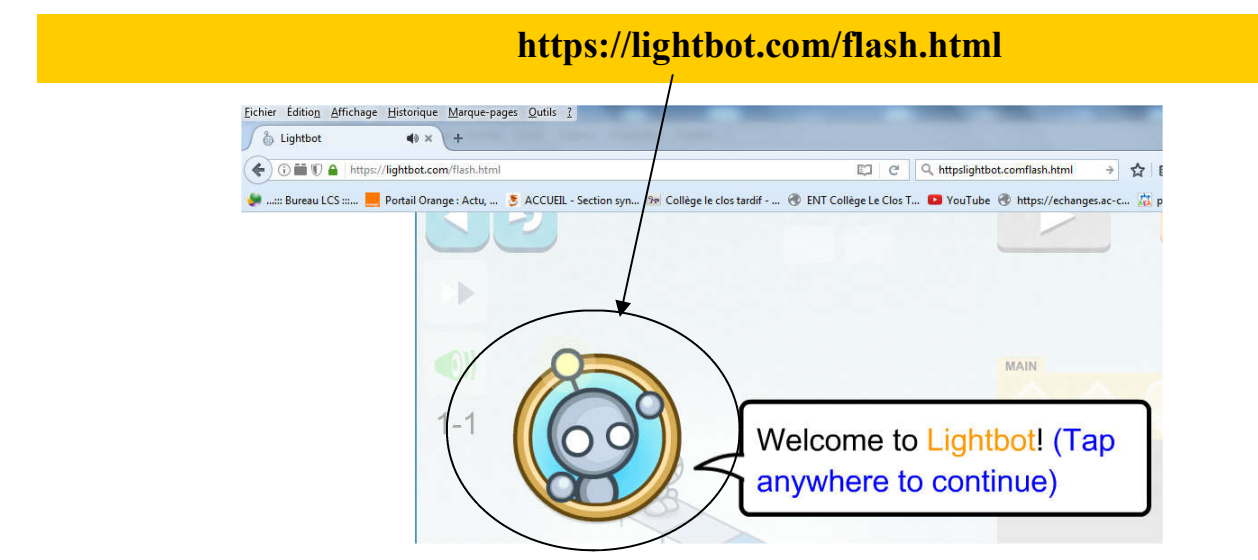

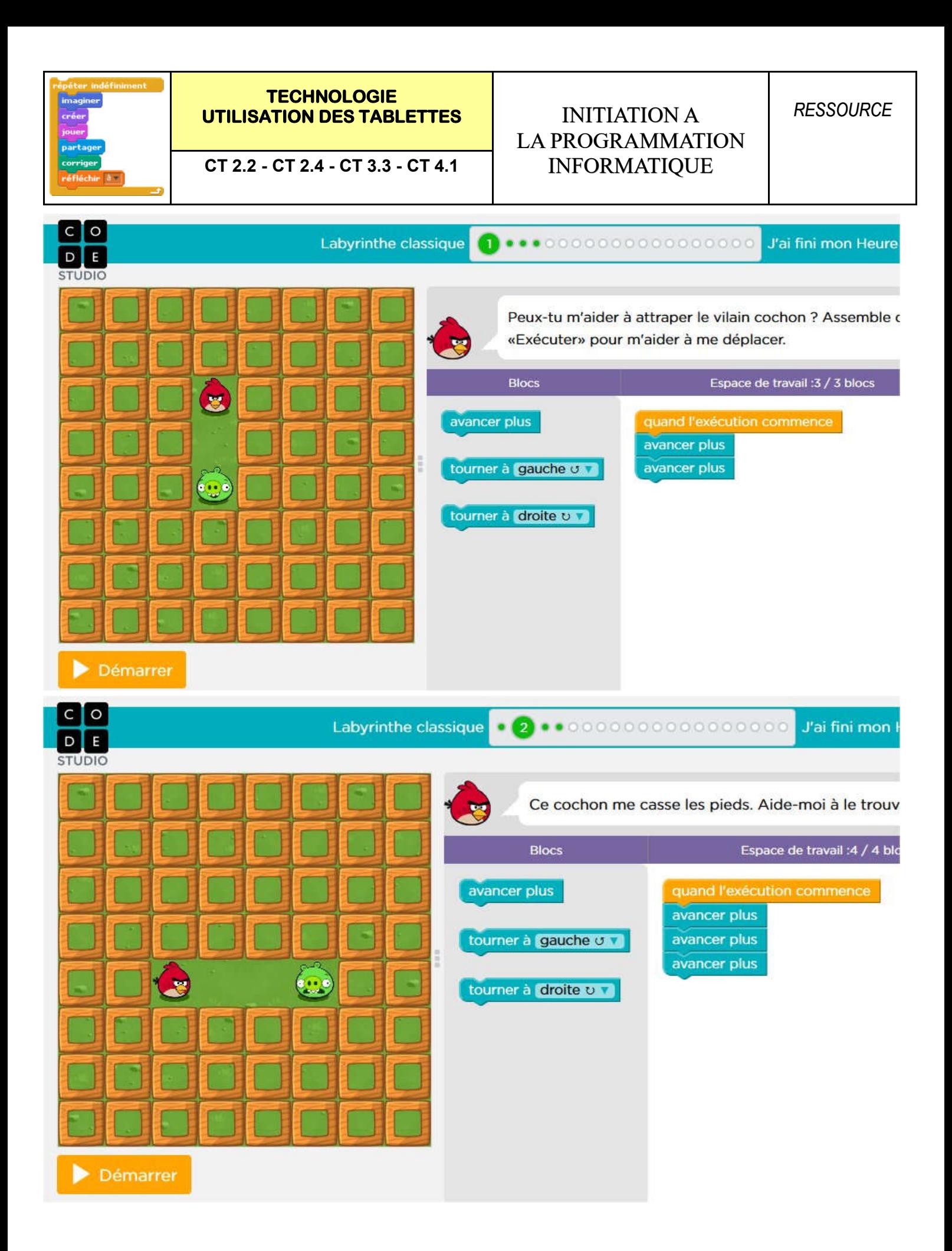

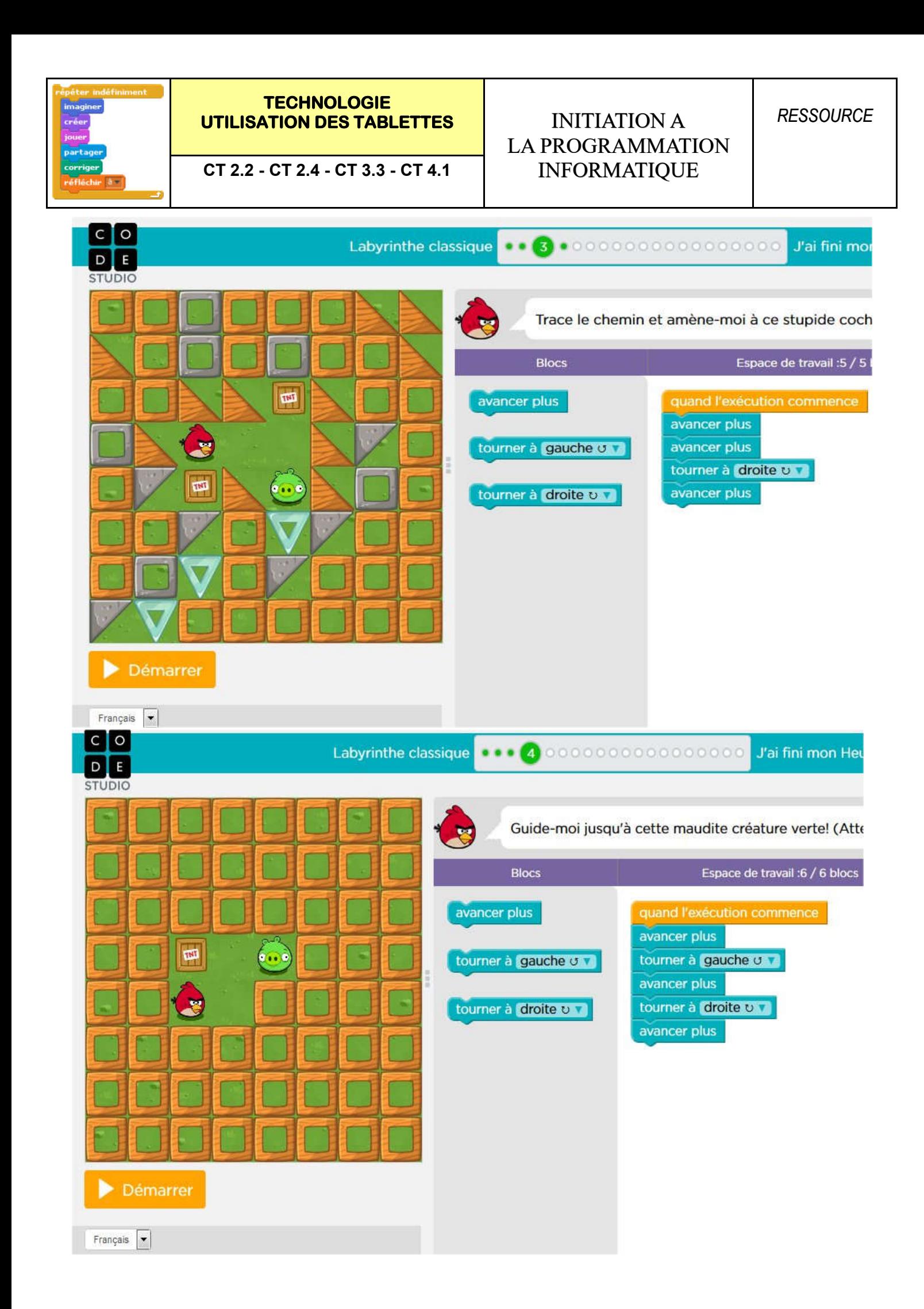

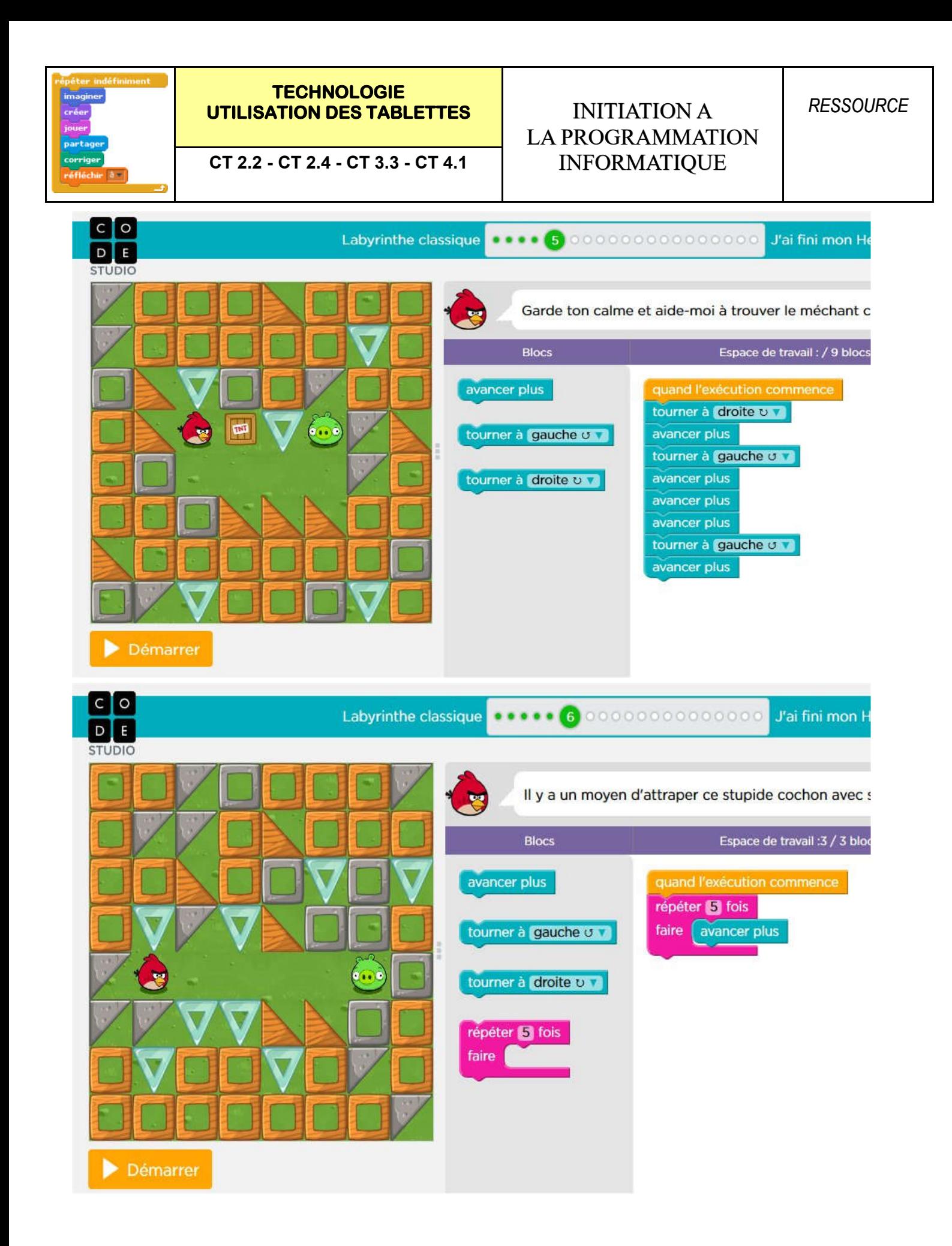

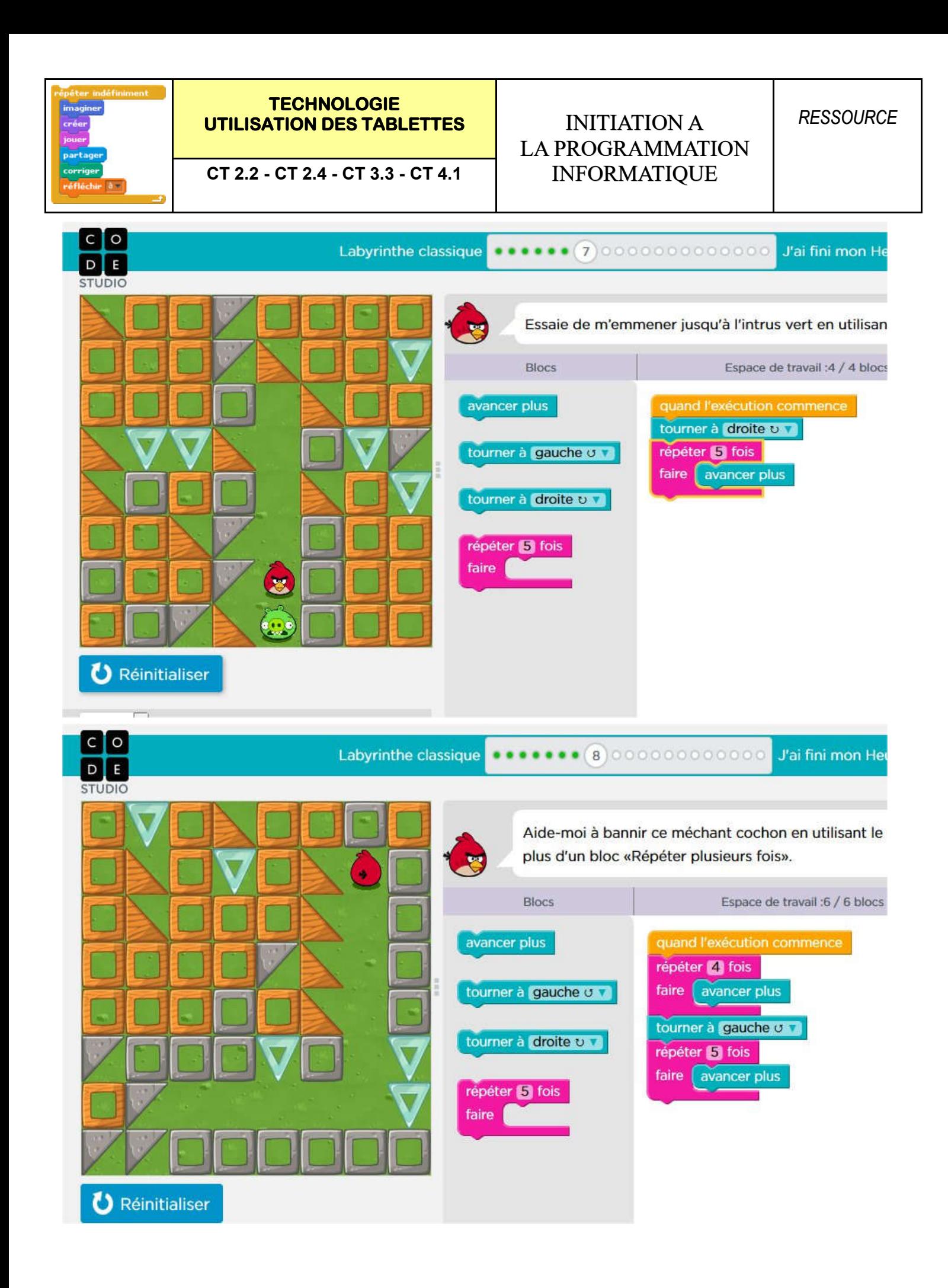

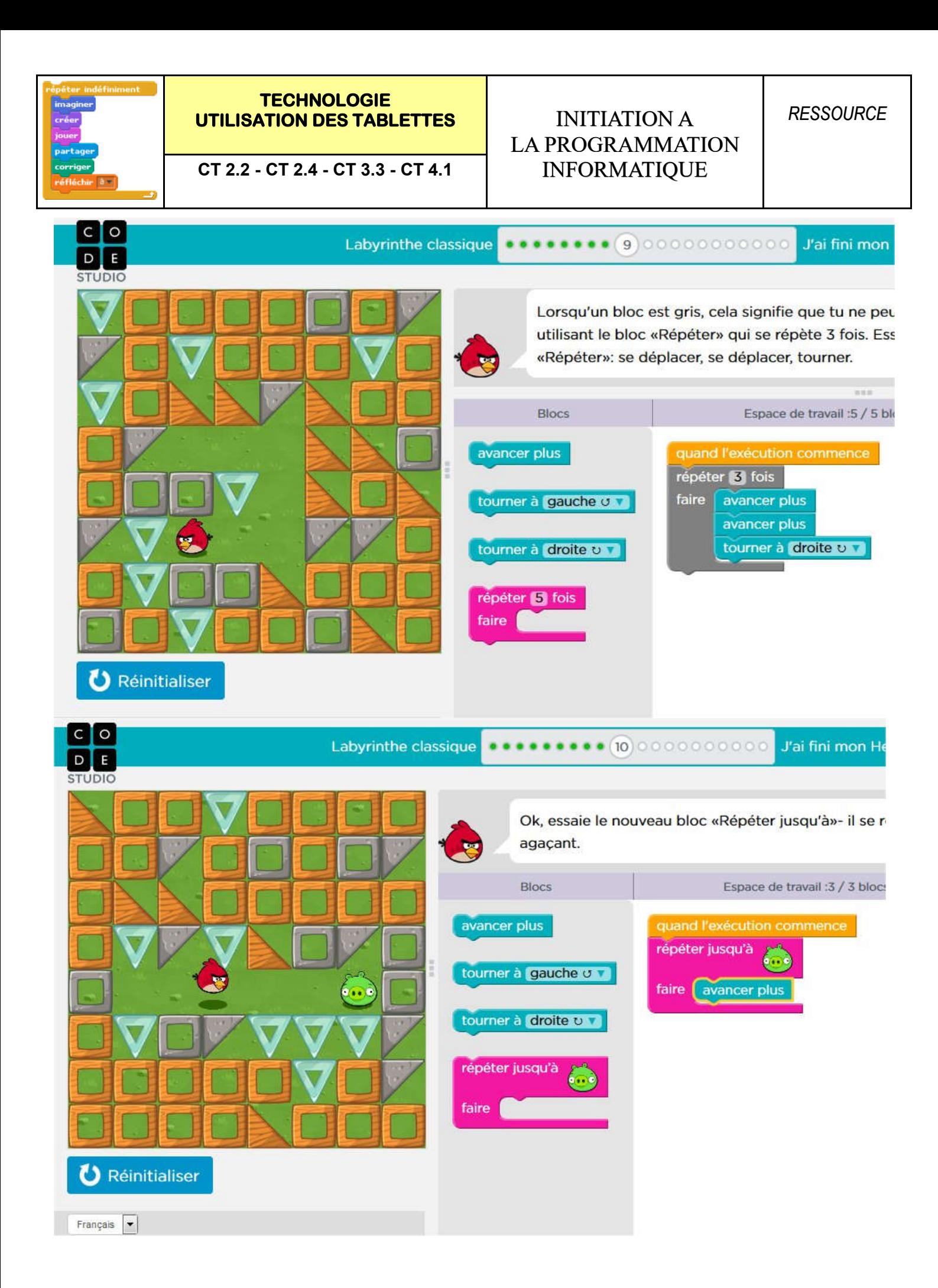

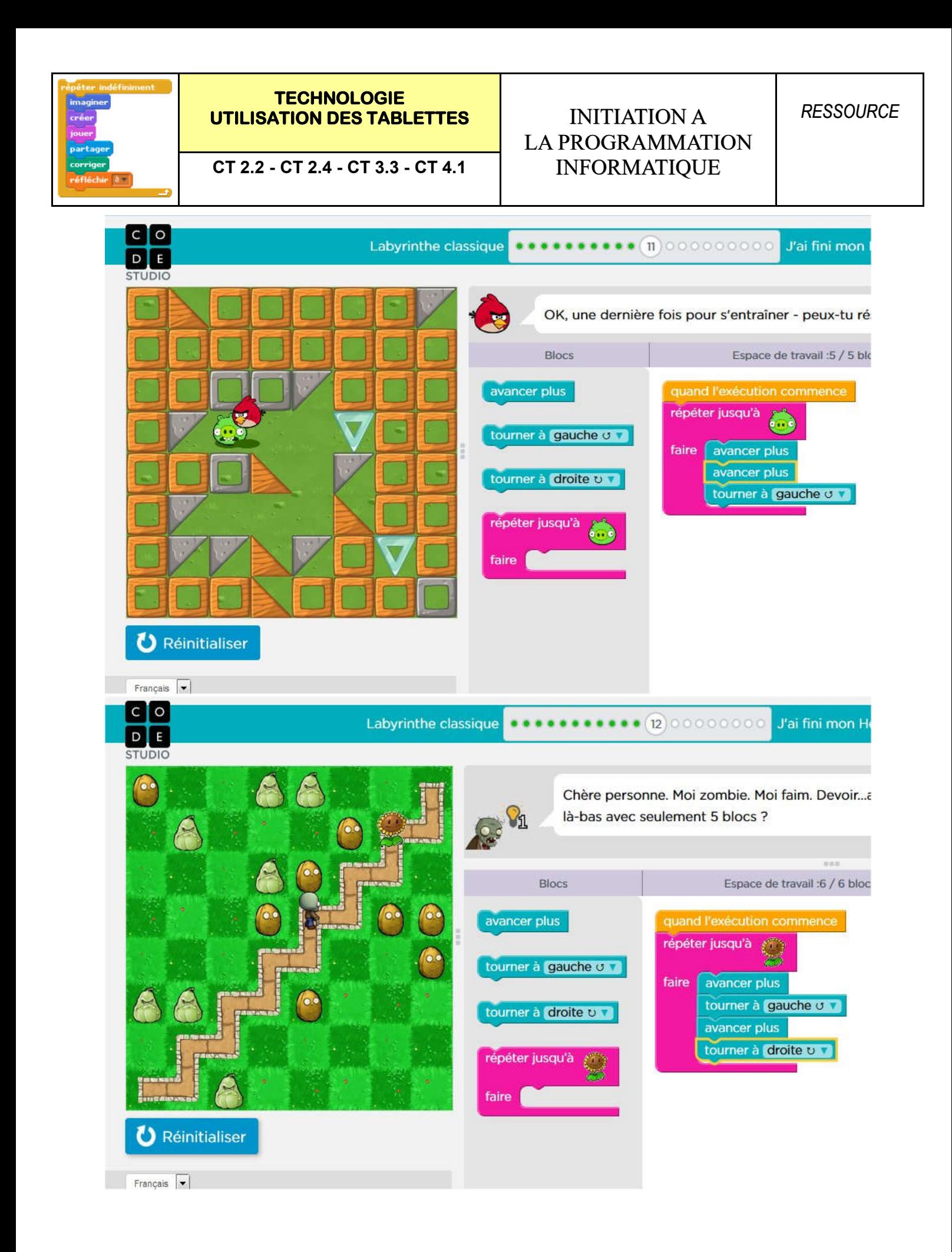

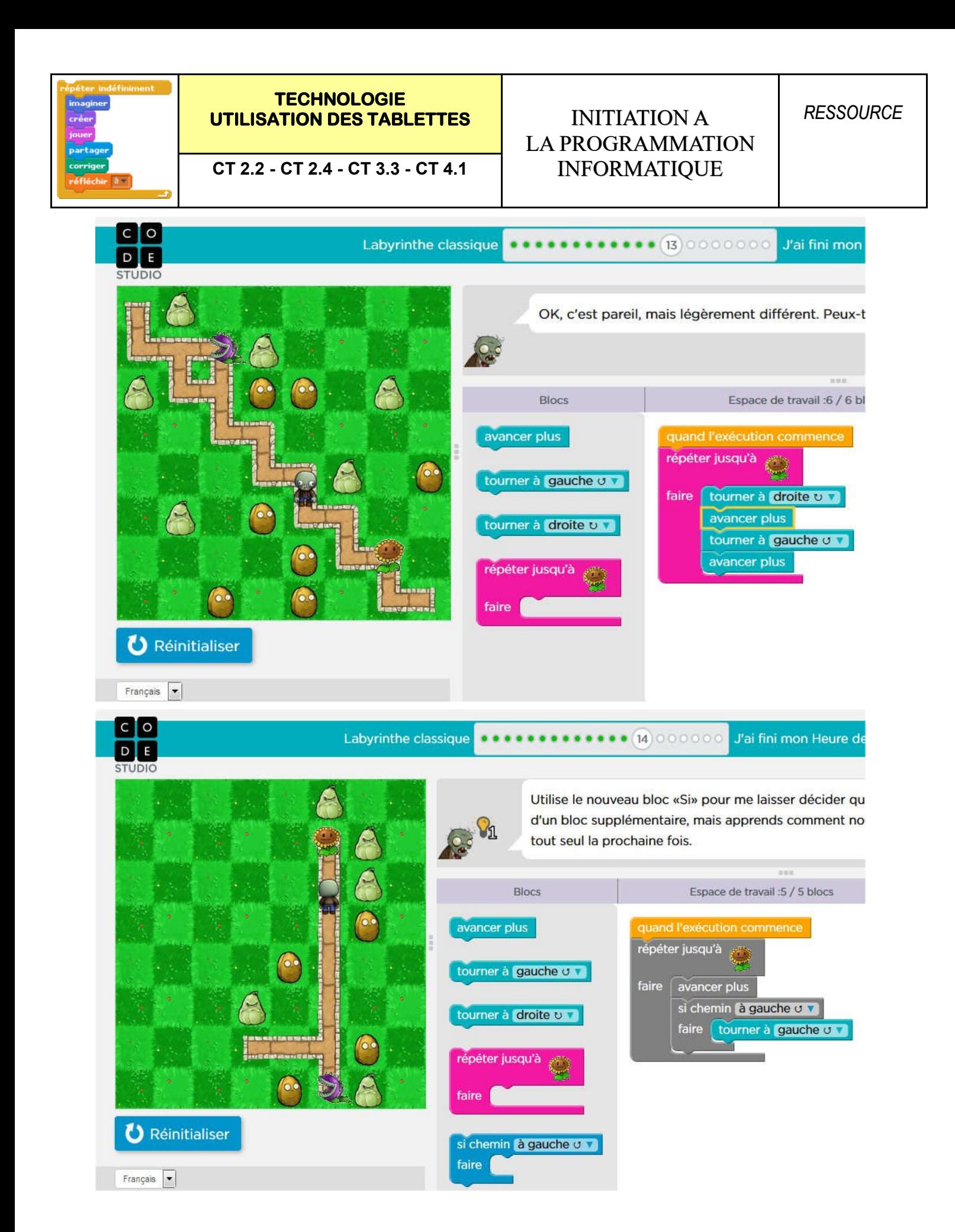

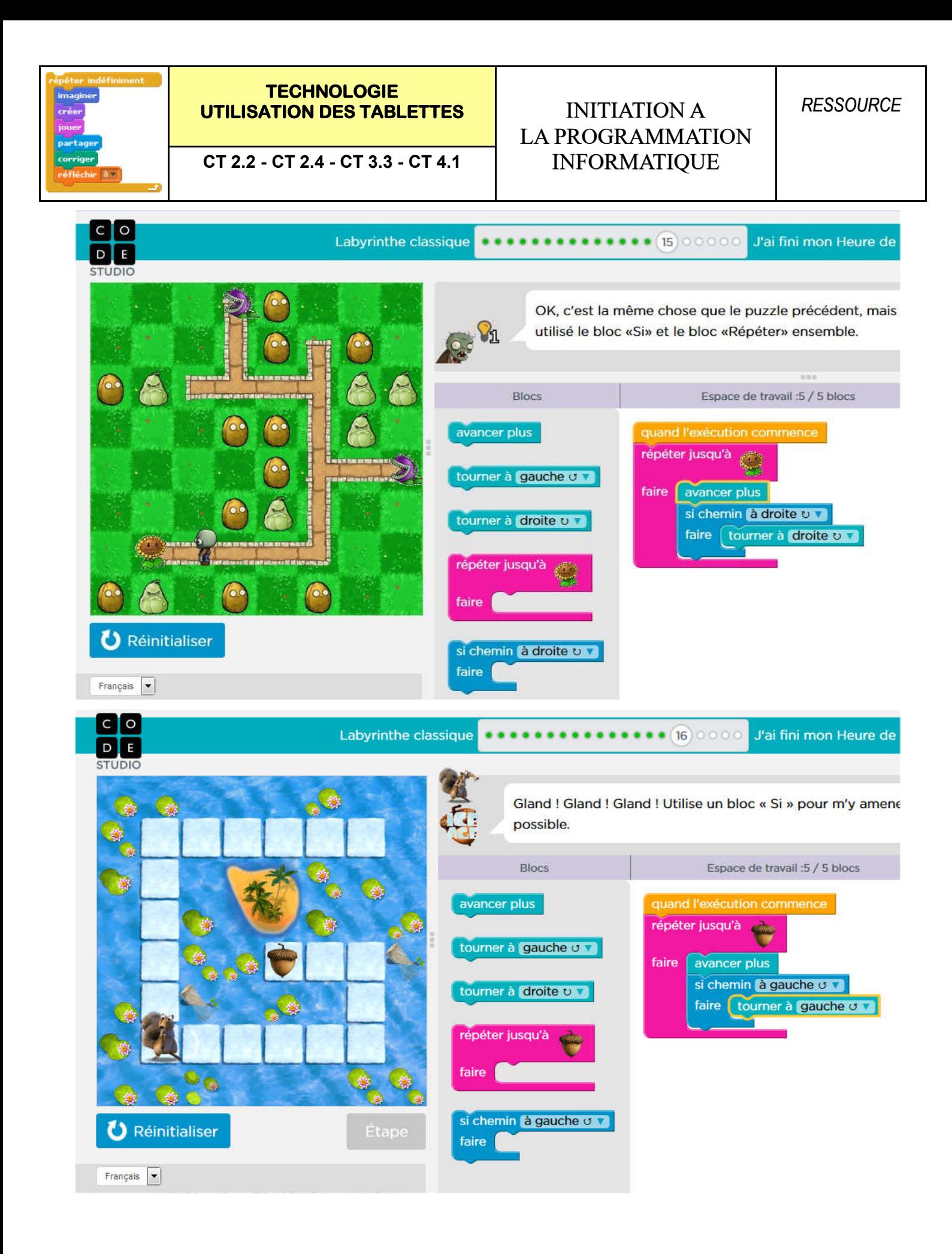

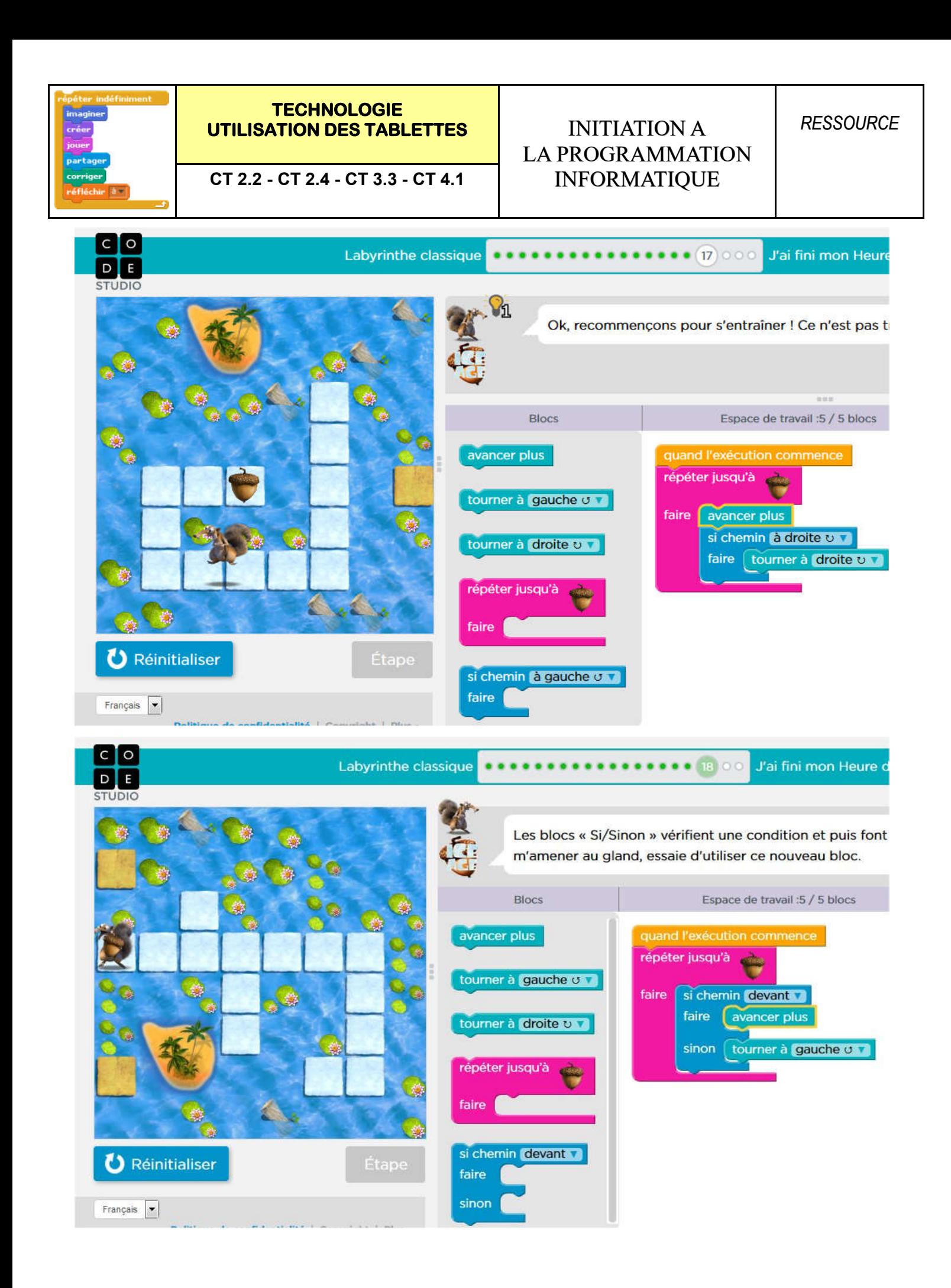

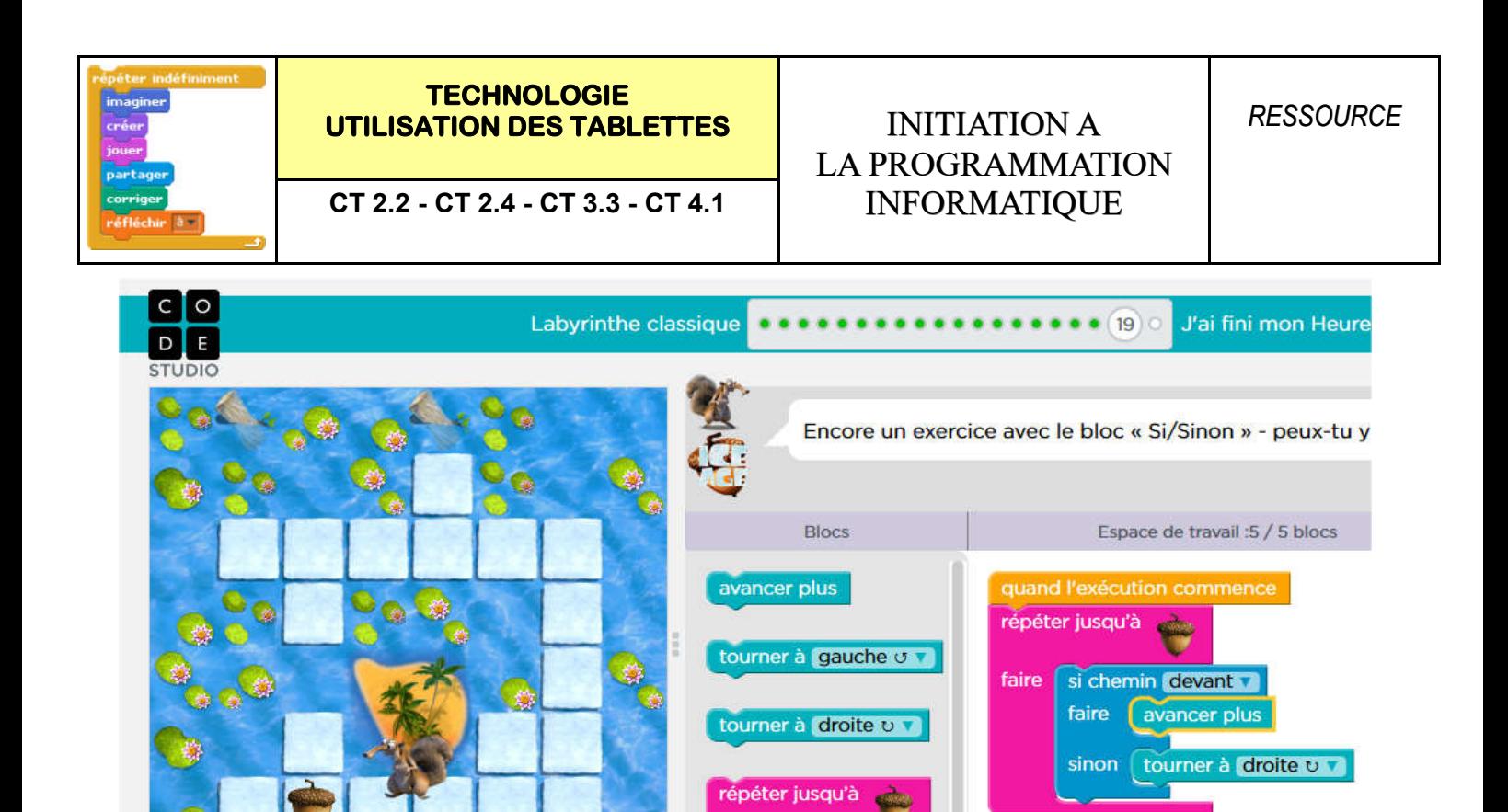

faire |

faire

si chemin devant

 $\bullet$ 

**CA** 

A

**U** Réinitialiser

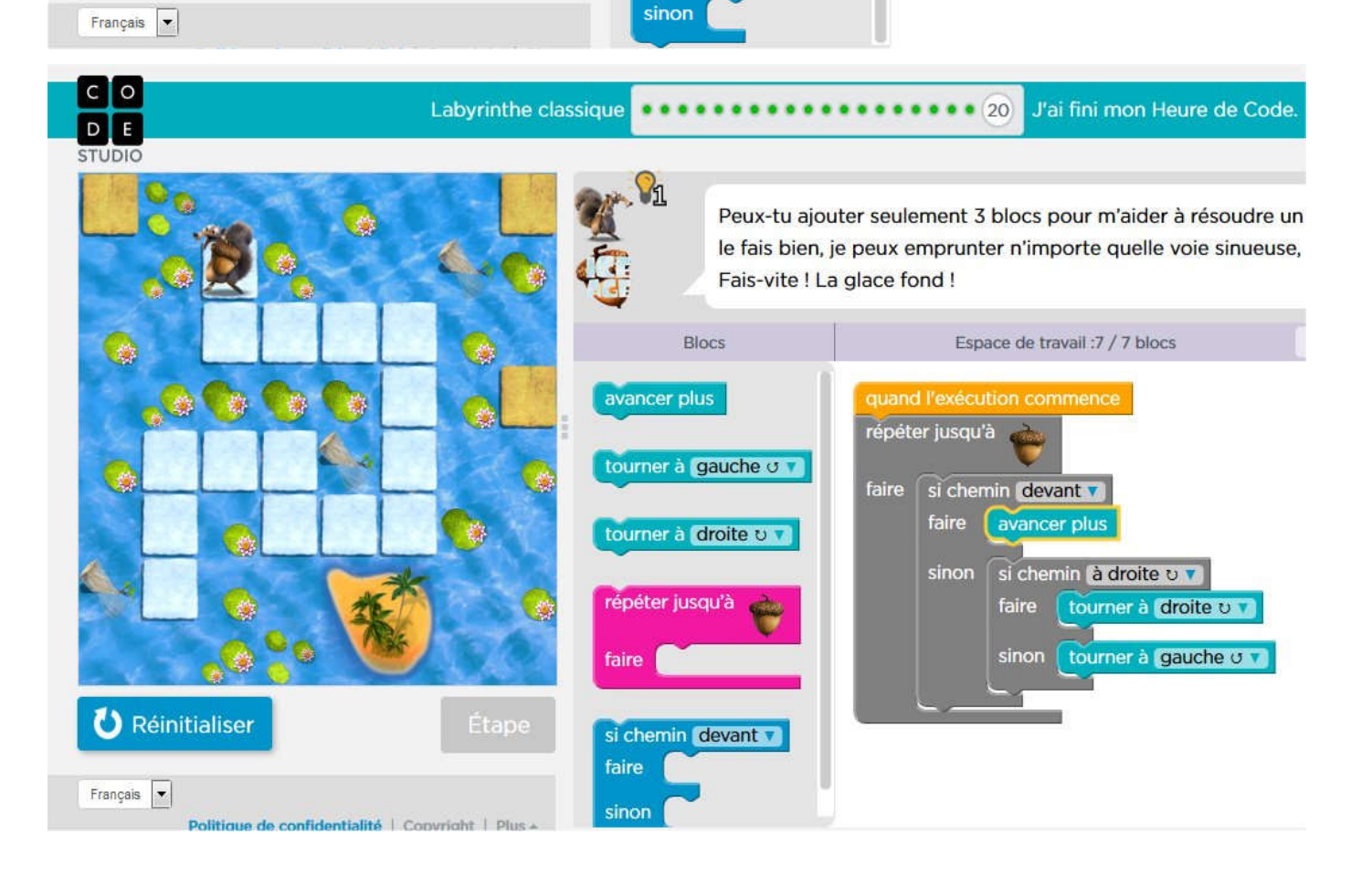

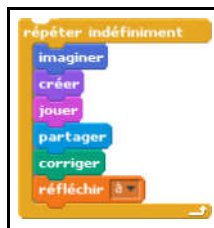

# LA PROGRAMMATION

### 1. Programmer des actions avec LightBot.

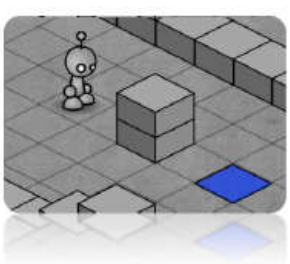

A l'aide de l'application LightBot, vous allez concevoir des programmes permettant à un petit robot d'évoluer dans des environnements constitués d'obstacles afin d'éclairer les cases bleues.

Vous allez pouvoir vous initier à la programmation graphique simple (*programme linéaire*), ou plus complexe (appel à des sous-programmes). Le nombre limité d'actions possibles à mettre en place dans le programme principal et la limitation à 2 sous programmes vous obligent à repérer les actions qui se répètent.

*Objectif 1 :* Arriver au niveau 5 puis recopier votre programme linéaire ci-dessous.

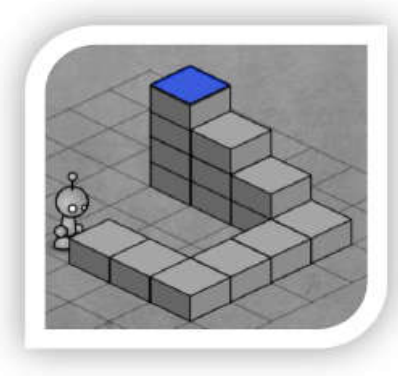

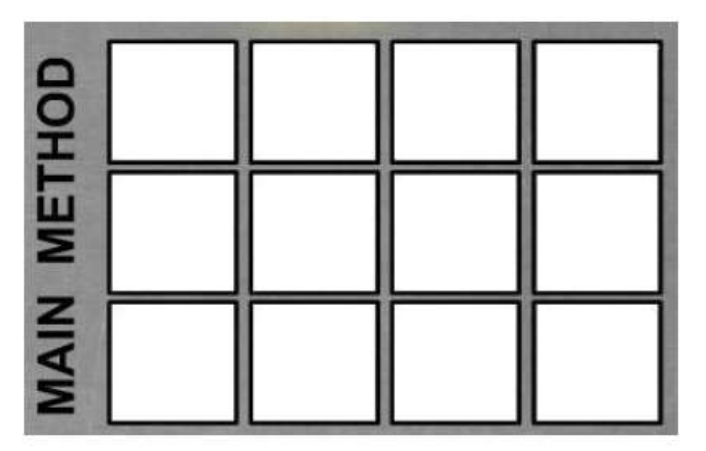

*Objectil* 2 : réaliser le niveau 7 puis recopier votre programme faisant appel à des sousprogrammes ci-dessous.

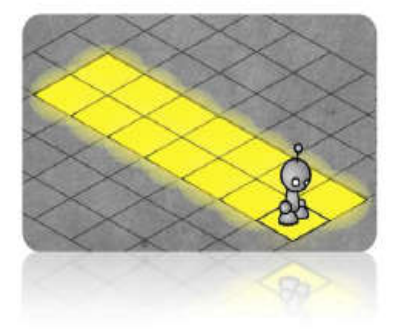

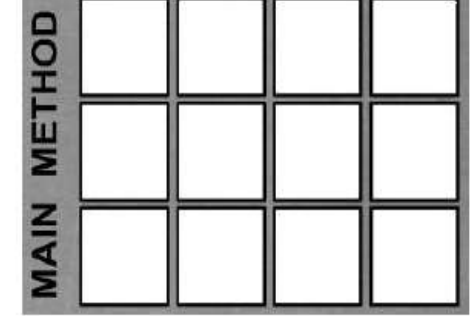

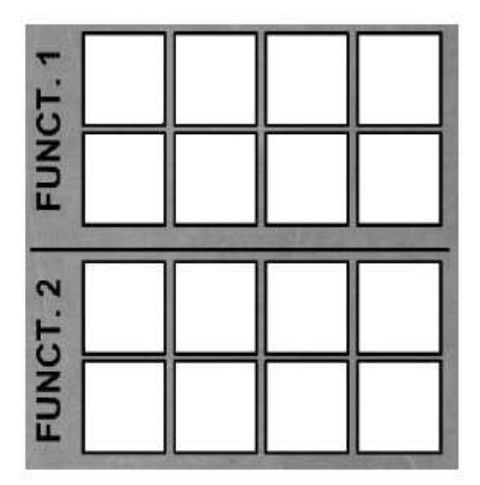